# ZIPABOX Z-Wave Integration Manual

Control your home from anywhere in the world

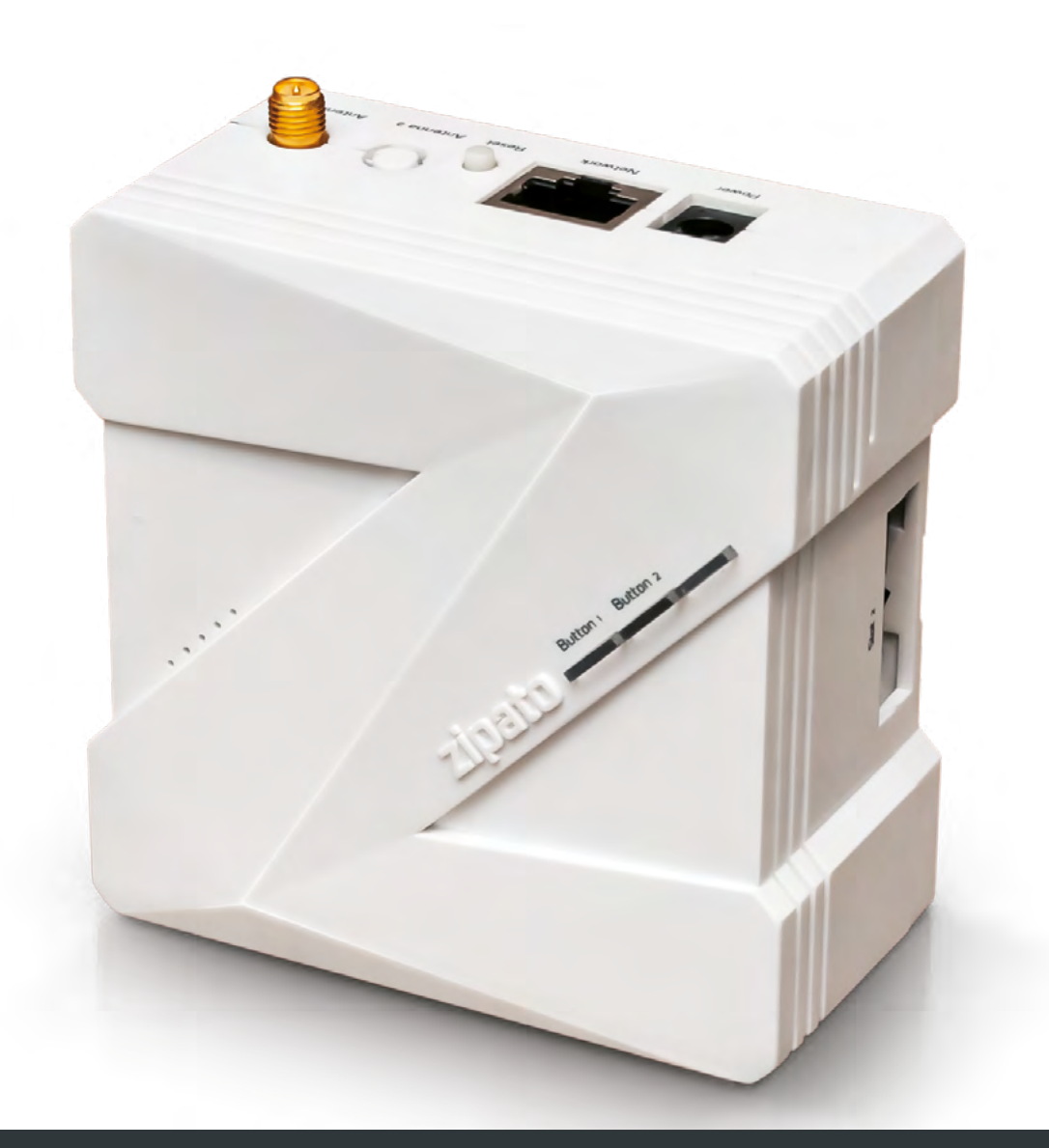

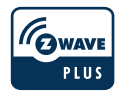

# GENERAL Z-WAVE INFORMATION

Zwave plus device type: Central controller Zwave plus role type: Central static controller Supported command classes: COMMAND\_CLASS\_ZWAVEPLUS\_INFO COMMAND\_CLASS\_APPLICATION\_STATUS COMMAND\_CLASS\_ASSOCIATION COMMAND\_CLASS\_ASSOCIATION\_GRP\_INFO COMMAND\_CLASS\_CRC\_16\_ENCAP COMMAND\_CLASS\_DEVICE\_RESET\_LOCALLY COMMAND\_CLASS\_MULTI\_CMD COMMAND\_CLASS\_MANUFACTURER\_SPECIFIC COMMAND\_CLASS\_POWERLEVEL COMMAND\_CLASS\_SECURITY COMMAND\_CLASS\_VERSION

## $\odot$  SUPPORTED ASSOCIATION GROUPS

GROUP ID: 1 - Lifeline MAX NODES IN GROUP: 1

make your home smart

# $\odot$  BASIC COMMAND CLASS HANDLING  $\odot$  OTHER INFORMATION

- This product will in some cases try to interpret BASIC\_SET received from devices and perform the appropriate action (Eg. a basic set 0xFF or 0x0 received from a binary sensor might be interpreted be interpreted as a change of sensor state).
- Unsupported devices can be controlled with the BASIC\_SET command by sending 0x0 and 0xFF values to the unsupported device. The UI control for the BASIC\_SET command will be in the "Lights & power" section of the dashboard.

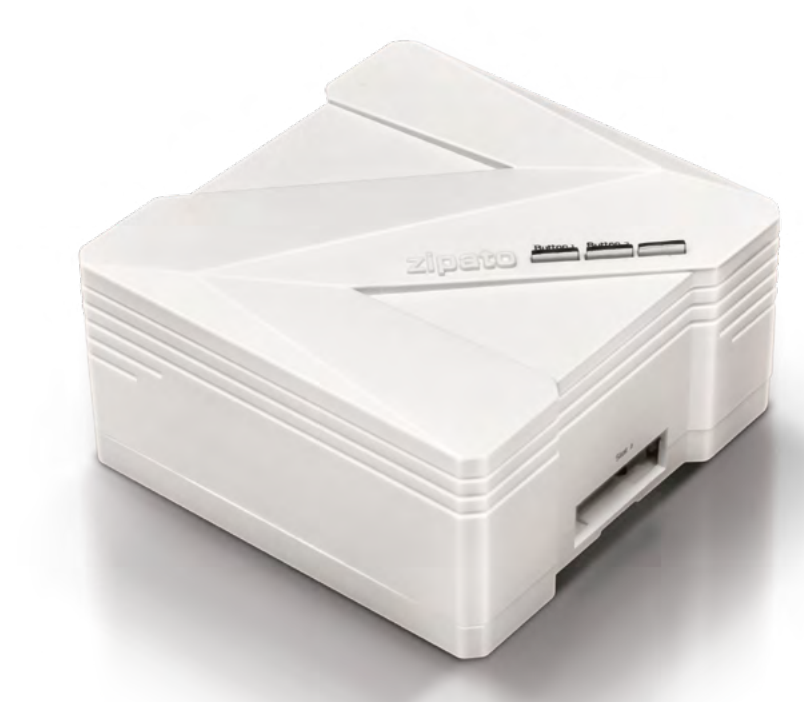

- This product can be included and operated in any Z-Wave network with other Z-Wave certified devices from other manufacturers and/or other applications. All non-battery operated nodes within the network will act as repeaters regardless of vendor to increase reliability of the network.
- This product is a security enabled Z-Wave product that is able to use encrypted  $\mathcal{L}_{\mathcal{A}}$ Z-Wave messages to communicate to other security enabled Z-Wave products.

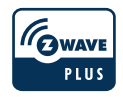

# ADDING AND REMOVING Z-WAVE DEVICES

# ADDING Z-WAVE DEVICES WITH THE DEVICE MANAGER

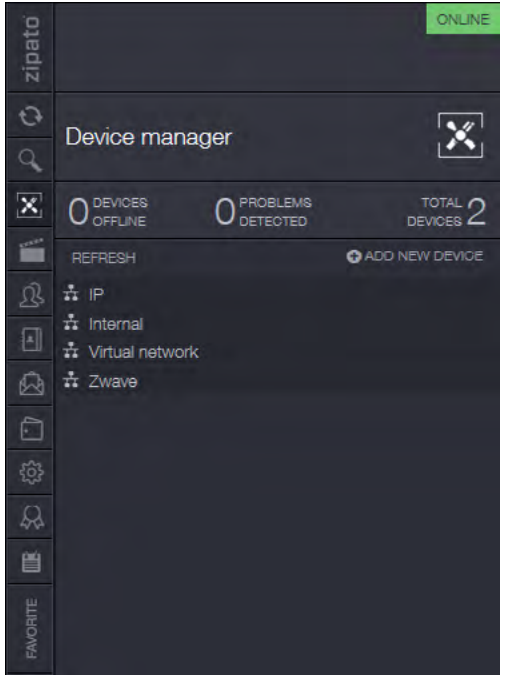

It is recommended to add new devices with the device manager by pressing the "Add New Device" button. Select the Z-Wave logo and follow on-screen instructions. Devices added with the device manager will be configured in the following way and in the following order:

- **Z-Wave inclusion**
- **Z-Wave secure inclusion, if the device**  being added supports the Security command class
- Configuration/interview of certain command classes that are supported by the device being included
- $\blacksquare$  Return routes assignment to primary controller

#### ADDING Z-WAVE DEVICES WITH THE Z-WAVE NETWORK  $\Theta$ MANAGEMENT TOOLS

The recommended way of adding new Z-Wave devices is via the device manager. Z-Wave network management tools are located under the Zipabox settings. It is recommended to only use the Z-Wave network management tools to add a new device only if you have problems with adding your device via the device manager. Devices added with the Z-Wave network management tools will be configured in the following way and in the following order:

- 7-Wave inclusion
- Z-Wave secure inclusion, if the device being added supports the Security command class
- $\blacksquare$  Minimal device configuration/interview, as is mandatory by the Z-Wave plus specification
- $\blacksquare$  Return routes assignment to primary controller

#### REMOVING Z-WAVE  $\Theta$ **DEVICES**

Z-Wave devices can be removed with the Z-Wave network management tools:

- Navigate to Z-Wave network  $\mathcal{L}^{\mathcal{L}}$ management tools
- **Click the "Remove node" button and** follow onscreen instructions

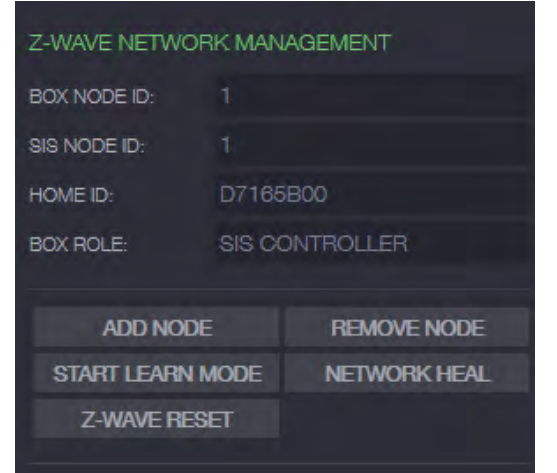

# zipato

### Z-WAVE NETWORK MANAGEMENT TOOLS

ADD NODE - Add a Z-Wave device to the current Z-Wave network REMOVE NODE - Remove a Z-Wave device from the current Z-Wave network CONTROLLER LEARN MODE - Controller learn mode is used to perform the following actions:

- Add Zipabox to another Z-Wave network
- Remove Zipabox from its current Z-Wave network  $\mathcal{C}^{\mathcal{A}}$
- Transfer primary role of the current primary controller to Zipabox  $\sim$
- $\blacksquare$  Receive network information from primary controller, if Zipabox is an inclusion or secondary controller in the current Z-Wave network

NETWORK HEAL - Network heal is used to rebuild the routing table and to update return routes on all Z-Wave devices in the current Z-Wave network.

HARD RESET - Reset Z-Wave module to default settings. This will effectively delete

the current Z-Wave network and create a new one. All your devices will be deleted and it will be necessary to remove them prior to adding them to another Z-Wave network. Use this procedure only in the event that the network primary controller is missing or otherwise inoperable.

To copy network data to another controller click the ADD NODE button and put the other controller in learn mode. This is typically done to transfer information about newly joined devices to other inclusion controllers.

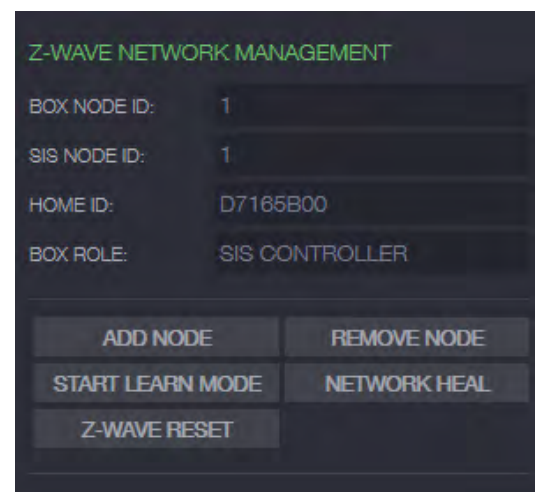

### Z-WAVE NODE MANAGEMENT TOOLS

面白

Z-Wave node management tools are located in the "Device settings" menu. To open the device setting menu press the small gear icon.

#### $\pm$  Zwave

#### C power switch binary

CONFIGURE NODE - This function is used to configure or gather information about certain supported command classes of the device.

REPLACE FAILED NODE - This function is used to replace a failed node in your Z-Wave network. When you replace a failed node A with a new node B, node B will get the node id of the replaced node. This also means that all the routing information of the replaced node A will be assigned to the new node B.

REMOVE FAILED NODE - This function will completely remove a failed node from the current Z-Wave network. A failed node is a Z-Wave device that no longer sends reports or responds to commands. Please note that you cannot remove a device that still responds to commands with this function.

MANAGE ASSOCIATIONS - Pressing this button will open the associations manager for this device. The associations manager can be used to create Z-Wave associations between Z-Wave devices.

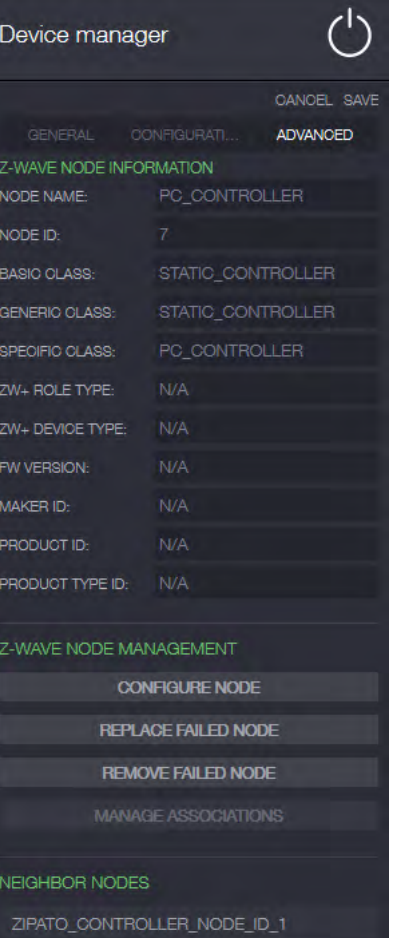